**Andreas Cord-Landwehr Ondrila Gupta Traduzione italiana: Pino Toscano Aggiornamento della traduzione italiana: Paolo Zamponi**

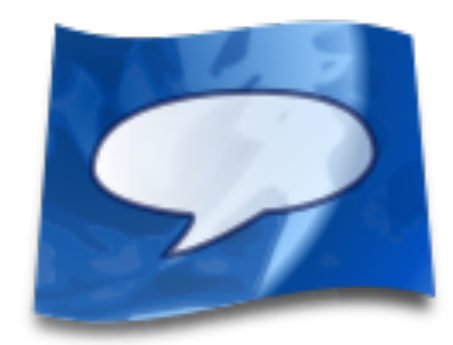

# **Indice**

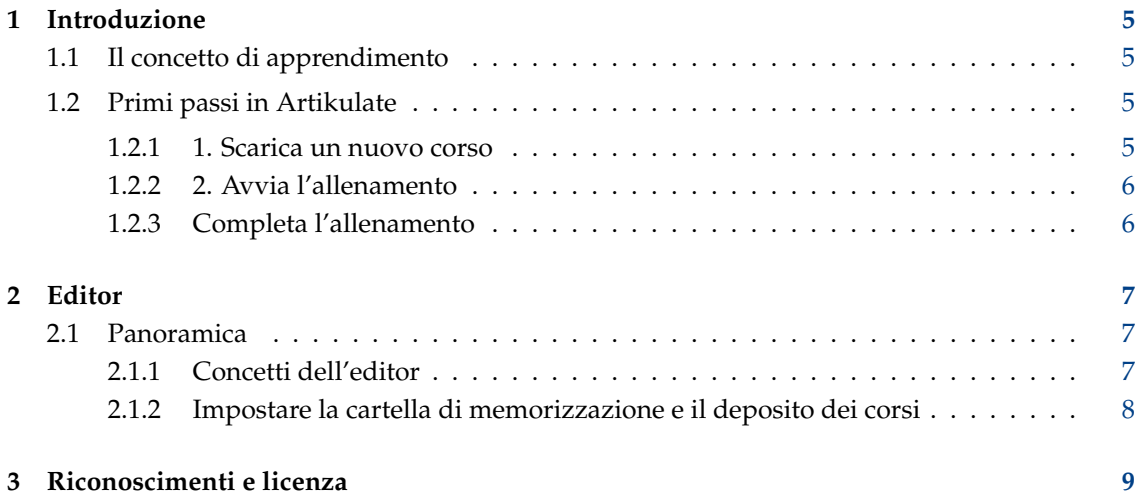

#### **Sommario**

Artikulate è un allenatore di pronuncia, progettato per aiutare nel perfezionamento delle capacità di pronuncia. Gli studenti si addestrano registrando le proprie voci, e confrontandole poi con quelle di persone madrelingua. Artikulate fa parte del Progetto educativo di KDE.

## <span id="page-4-0"></span>**Capitolo 1**

# **Introduzione**

Artikulate è un allenatore di pronuncia, che ti aiuta a migliorare e a perfezionare l'abilità di pronuncia in una lingua straniera. Per questo, Artikulate fornisce dei corsi creati da madrelingua, che registrano la loro voce come materiale di confronto. Uno studente può scaricare queste registrazioni in forma di corsi da Internet: l'allenamento consiste nell'ascolto interattivo dell'audio di qualche frase, nella registrazione della propria voce, e infine nel confronto di entrambe. Quando i risultati sono sufficientemente buoni, si può procedere con la successiva.

## <span id="page-4-1"></span>**1.1 Il concetto di apprendimento**

Il concetto di studio di Artikulate si basa su un'onesta autovalutazione dello studente. Egli prova diverse frasi in una sessione di allenamento. Per ogni ciascuna di esse, prima riproduce la registrazione in madrelingua, poi registra la propria voce mentre tenta di ripeterla. Ottiene quindi una seconda registrazione, che può così confrontare con quella di partenza. Decide quindi se sia necessario o meno un nuovo tentativo. I corsi forniti riguardano degli allenamenti in vista di scenari particolari, ad esempio come ordinare del cibo in un ristorante, ma possono anche concentrarsi sull'apprendimento della pronuncia corretta di sillabe o di parole difficili della lingua.

## <span id="page-4-2"></span>**1.2 Primi passi in Artikulate**

Questo capitolo spiega come compiere i primi passi in Artikulate.

### <span id="page-4-3"></span>**1.2.1 1. Scarica un nuovo corso**

Puoi scaricare i corsi da **File** → **Scarica corsi**. Se la barra dei menu non è attiva puoi aprire il menu **File** facendo clic sul pulsante in alto a destra. Apparirà una finestra per lo scaricamento, che elenca le lingue fornite dalla comunità di KDE. Puoi ordinarle usando gli appositi comandi di ordinamento sulla destra. Scarichiamo quindi il corso di polacco premendo su **Installa**.

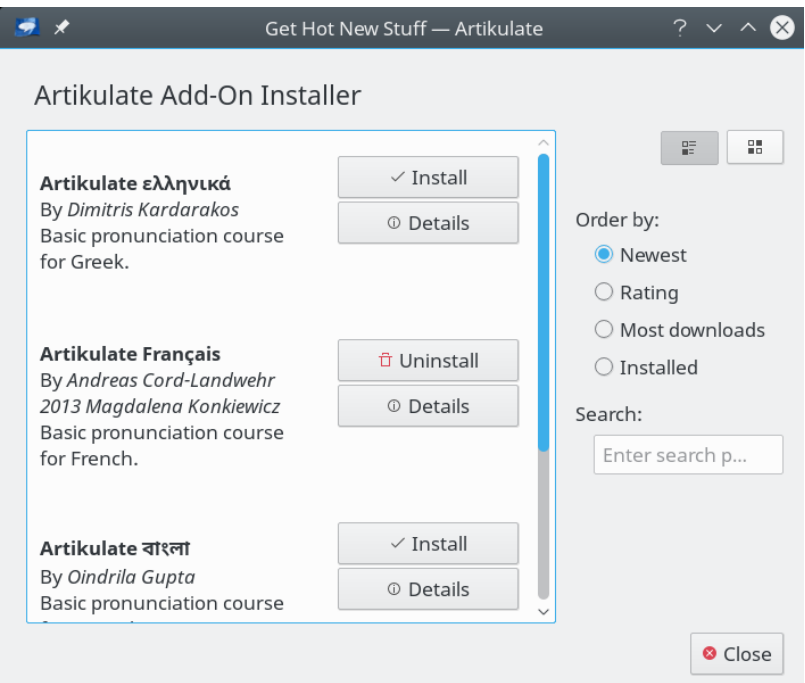

### <span id="page-5-0"></span>**1.2.2 2. Avvia l'allenamento**

I corsi sono composti da più unità di allenamento, ciascuna delle quali di solito raggruppa un insieme di frasi in base a uno scenario. Questi possono essere cambiati usando la casella combinata delle lingue e dei corsi che si trova nella parte alta delle schermo.

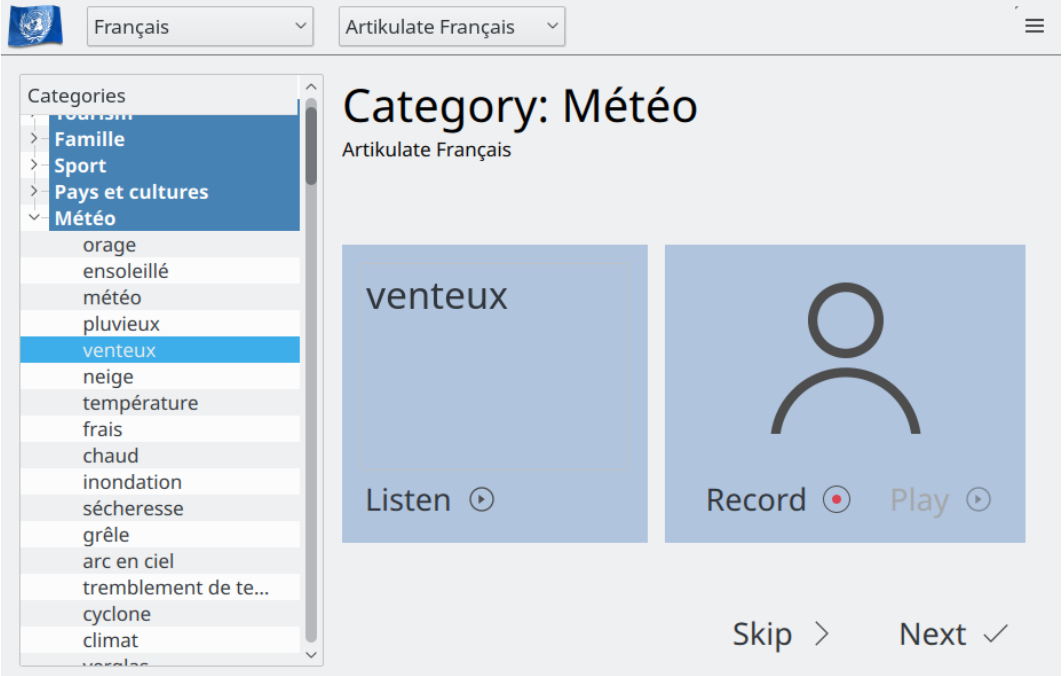

### <span id="page-5-1"></span>**1.2.3 Completa l'allenamento**

L'allenamento può essere completato in ogni momento, chiudendo semplicemente il programma.

# <span id="page-6-0"></span>**Capitolo 2**

# **Editor**

L'editor di corsi integrato è uno strumento avanzato per i collaboratori del corso di lingua: consente la creazione e il lavoro collaborativo sui corsi di lingua di Artikulate. Da un lato permette la creazione dei corsi linguistici e la registrazione dei file audio del madrelingua, dall'altro consente di lavorare sui cosiddetti *modelli di corso*, cioè i prototipi del corso di lingua, quelli che permettono una creazione facile e veloce di nuovi corsi derivati da un prototipo. L'editor modifica solo i file al di fuori dell'insieme dei corsi di allenamento, ovvero quelli scaricati in Artikulate.

## <span id="page-6-1"></span>**2.1 Panoramica**

### <span id="page-6-2"></span>**2.1.1 Concetti dell'editor**

Nell'editor di corsi usiamo una terminologia particolare, usata anche nelle descrizioni che seguono.

### **Lingua:**

Una lingua è disponibile in Artikulate solamente se c'è una specifica per quella lingua.

**Corso:**

Un corso è associato ad una lingua, e contiene una lista di unità.

**Unità:**

Un'unità è formata da frasi che sono ˝in qualche modo˝ omogenee, ad esempio quelle che potrebbero essere pronunciate in un ristorante, oppure quelle che potrebbe dire un turista per strada alla ricerca di informazioni.

### **Modelli di corso:**

Un modello di corso ne forma il prototipo. Questo sono, servono a facilitare la creazione di corsi in diverse lingue, dato che indicano una serie di unità e di frasi (in inglese) che possono essere usate come impronta per creare un corso in una nuova lingua. Gli aggiornamenti del modello di corso possono anche essere importati in corsi creati da un modello.

#### **Frasi:**

Le frasi sono date da una stringa di testo e da una registrazione di un madrelingua. Sono differenziate in base alla loro lunghezza. Esistono le seguenti lunghezze della frase

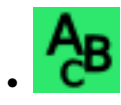

• parola: una singola parola, una lettera o un numero

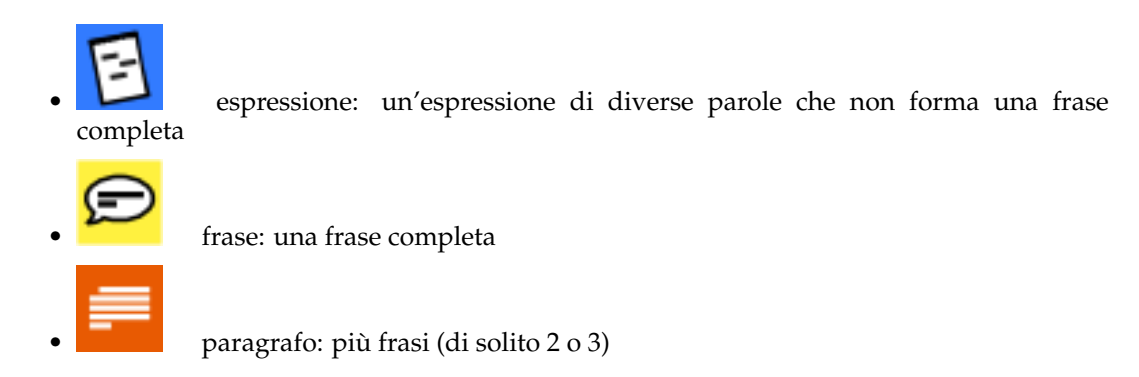

Un corso è associato a un lingua specifica è costituito da diverse unità, ciascuna delle quali è data da una sequenza di frasi aventi lunghezze diverse.

### <span id="page-7-0"></span>**2.1.2 Impostare la cartella di memorizzazione e il deposito dei corsi**

L'editor opera in una cartella separata (chiamata di seguito *deposito*, dato che è raccomandabile memorizzarla in qualche sistema di controllo di versione). L'editor cerca in questa cartella i file dei corsi e dei modelli modificabili, e salva anche i nuovi file.

Il deposito dei corsi può essere impostato nella finestra di configurazione, che può essere aperta usando **Impostazioni** → **Configura Artikulate**. Le impostazioni dei corsi sono raggiungibili usando la voce di menu **Risorse dei corsi**.

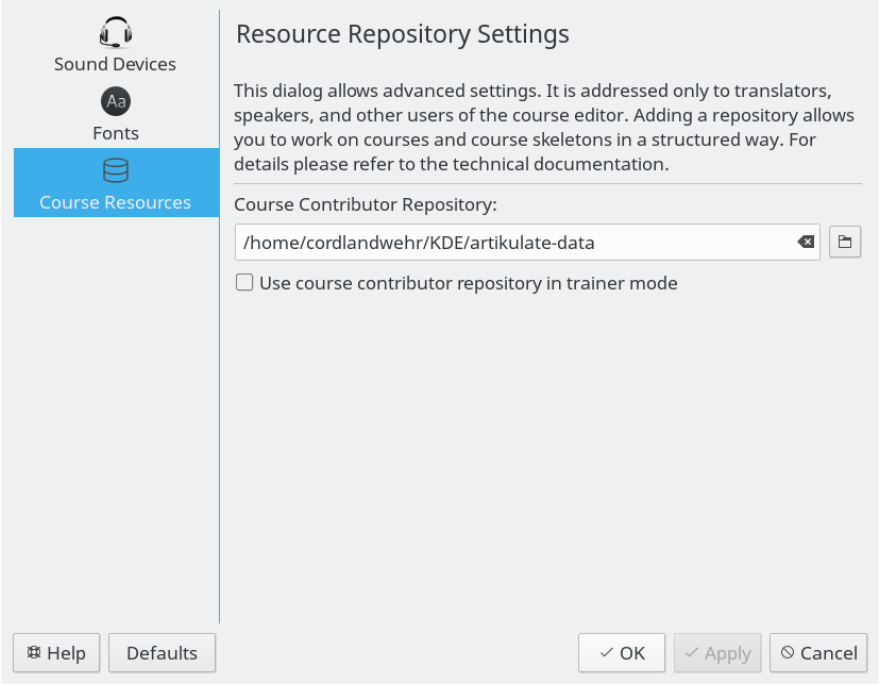

Impostare il deposito dei corsi per l'editor.

# <span id="page-8-0"></span>**Capitolo 3**

# **Riconoscimenti e licenza**

Artikulate Copyright del programma:

- Copyright 2013-2015 Andreas Cord-Landwehr
- Copyright 2013 Oindrila Gupta
- Copyright 2013 Magdalena Konkiewitz
- Copyright 2013-2014 Samikshan Bairagya

Copyright della documentazione:

• Copyright 2014-2015 Andreas Cord-Landwehr

Traduzione italiana di Pino Toscano [toscano.pino@tiscali.it](mailto:toscano.pino@tiscali.it)

Questa documentazione è concessa in licenza sotto i termini della [GNU Free Documentation](fdl-license.html) [License.](fdl-license.html)

Questo programma è concesso in licenza sotto i termini della [GNU General Public License.](gpl-translated.html)